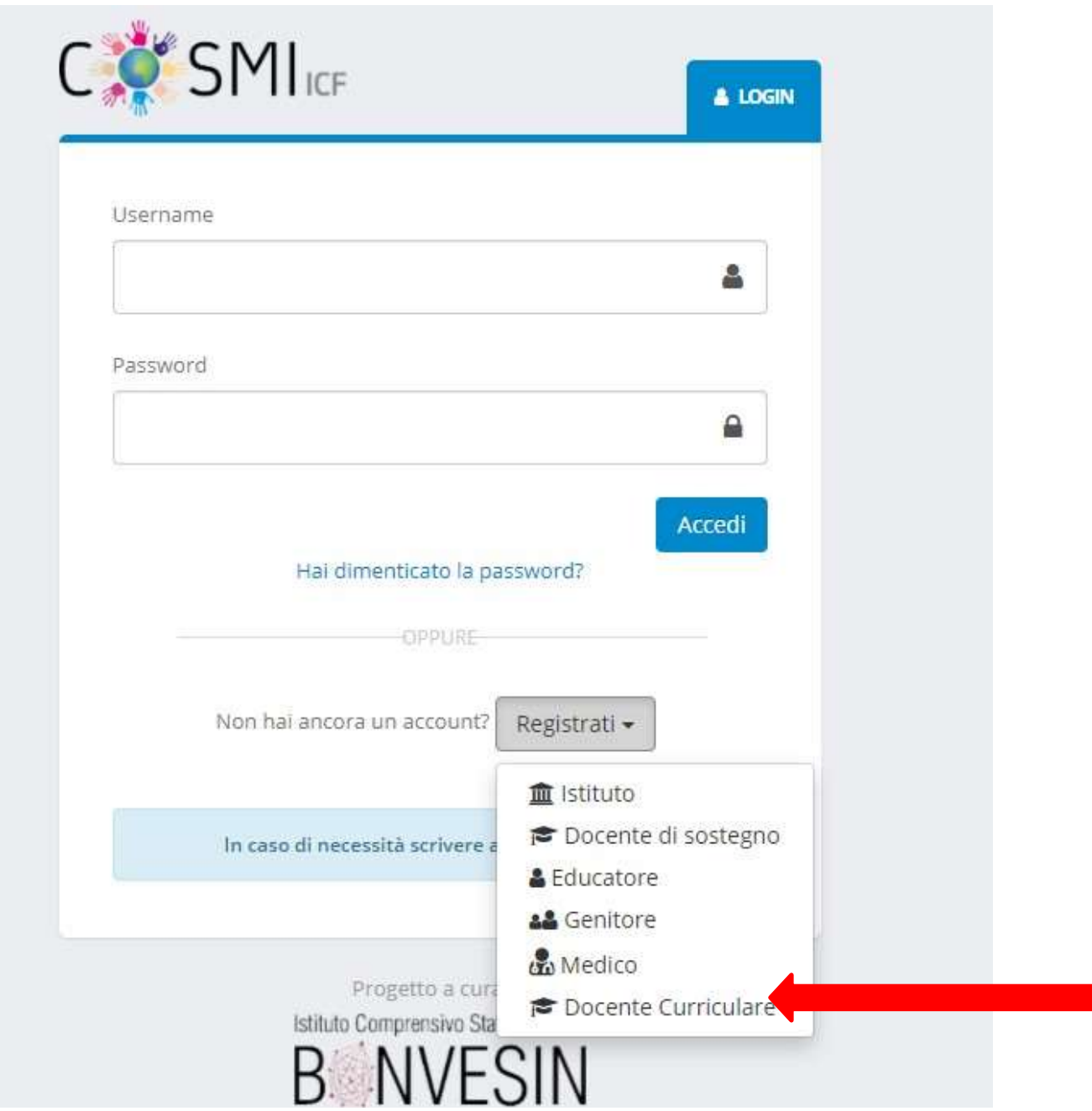

## **IL DOCENTE CURRICOLARE INSERISCE ALLA VOCE**

**USERNAME LA PROPRIA MAIL D'ISTITUTO ( [NOME.COGNOME@ICVILLONGO.EDU.IT\)](mailto:NOME.COGNOME@ICVILLONGO.EDU.IT) PASSWORD : Icvillongo04@** 

**DOPO ESSERSI REGISTRATI si ricevera' una mail di conferma.**

**Una volta fatta questa operazione iniziale si rientra in piattaforma PIATTAFORMA CON LE PROPRIE CREDENZIALI E SI PROCEDE CON L'ASSOCIAZIONE DOCENTE-ALUNNO. Prima di associare l'alunno CHIEDERE AL DOCENTE DI SOSTEGNO IL COD. e IL CODICE FISCALE , poi si clicca SU ASSOCIA STUDENTE ( I docenti di sostegno sono già stati profilati dal Dirigente)**

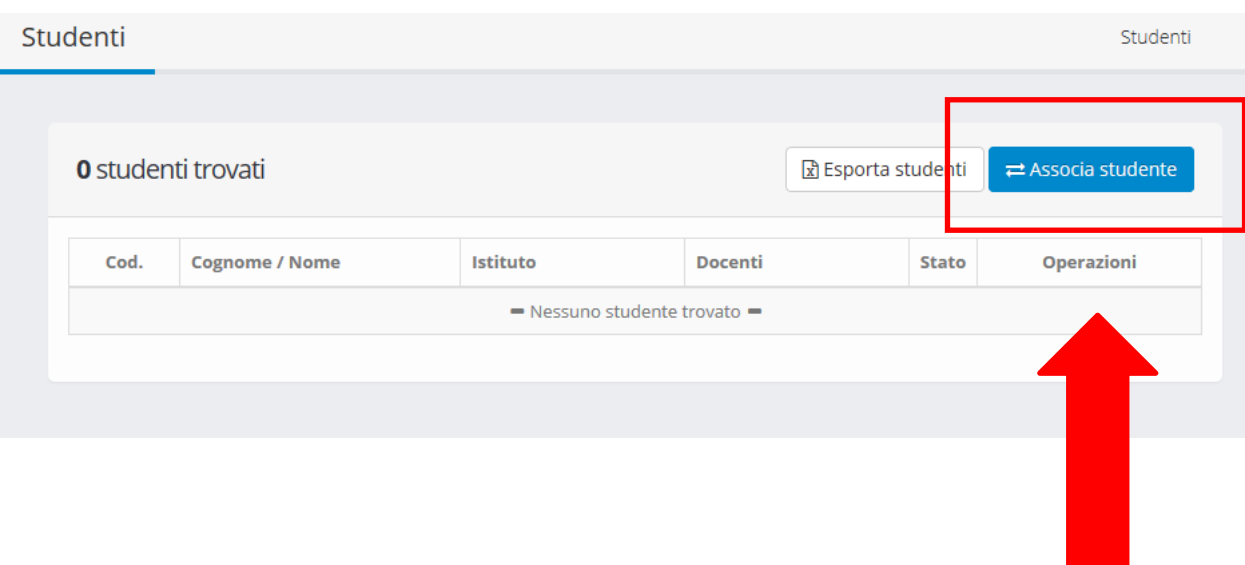

## NOTA BENE PER ASSOCIARE L'ALUNNO E' NECESSARIO AVERE IL CODICE DI SISTEMA E IL CODICE FISCALE CHE VERRANNO COMUNICATI DALLA SCUOLA.

## UNA VOLTA INSERITI IL CODICE ALUNNO E CODICE FISCALE ALUNNO CLICCA SU RICERCA

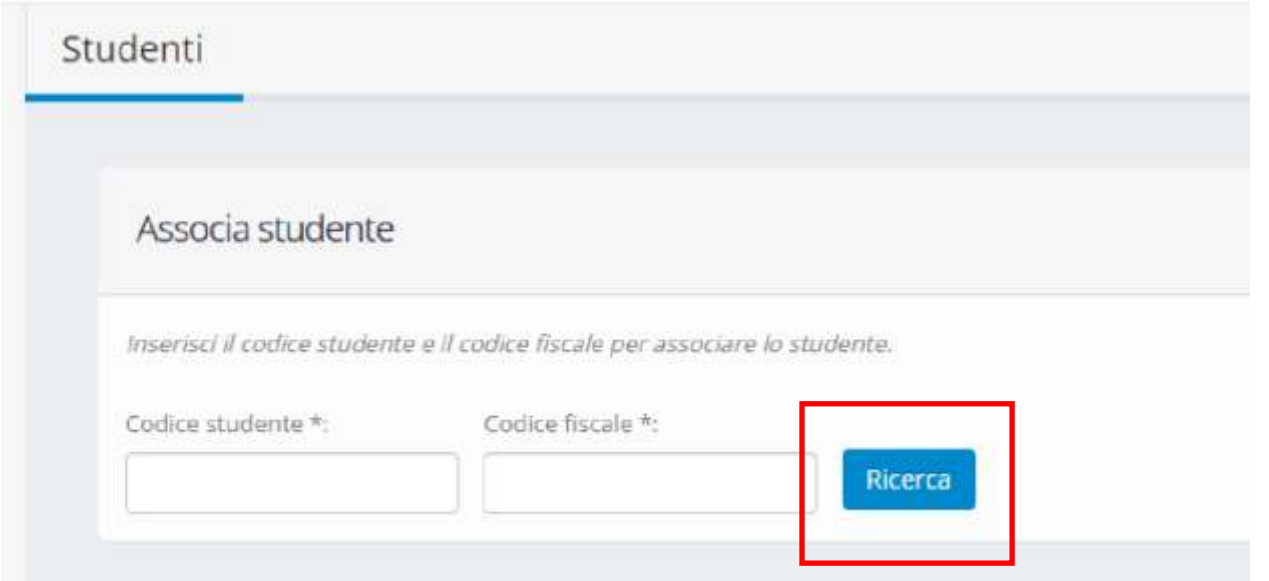

TERMINATA LA RICERCA COMPARIRA' IL NOME DELL'ALUNNO, CLICCA SUL PULSANTE ASSOCIA.